#### 給与・賞与振込から総合振込への切替

作成中の(一時保存をした)取引について、総合振込への切替ができます。 (「給与・賞与振込」と「総合振込」の両方のサービスをご利用のお客さまに限ります。)

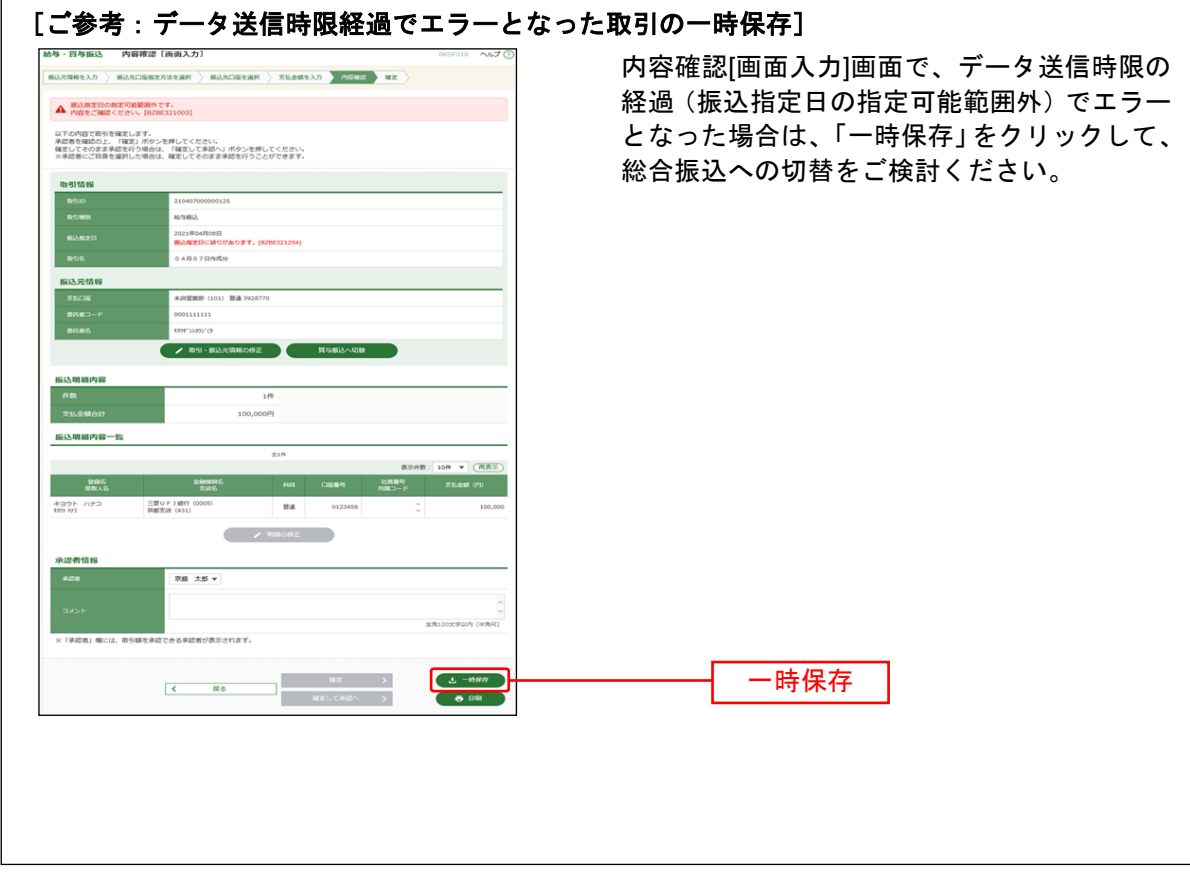

## 手順**1** 業務を選択

 $\sqrt{2}$ 

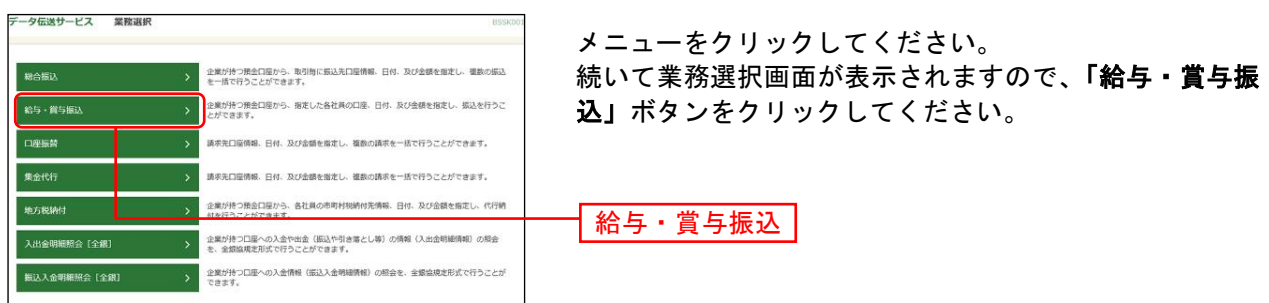

### 手順**2** 作業内容を選択

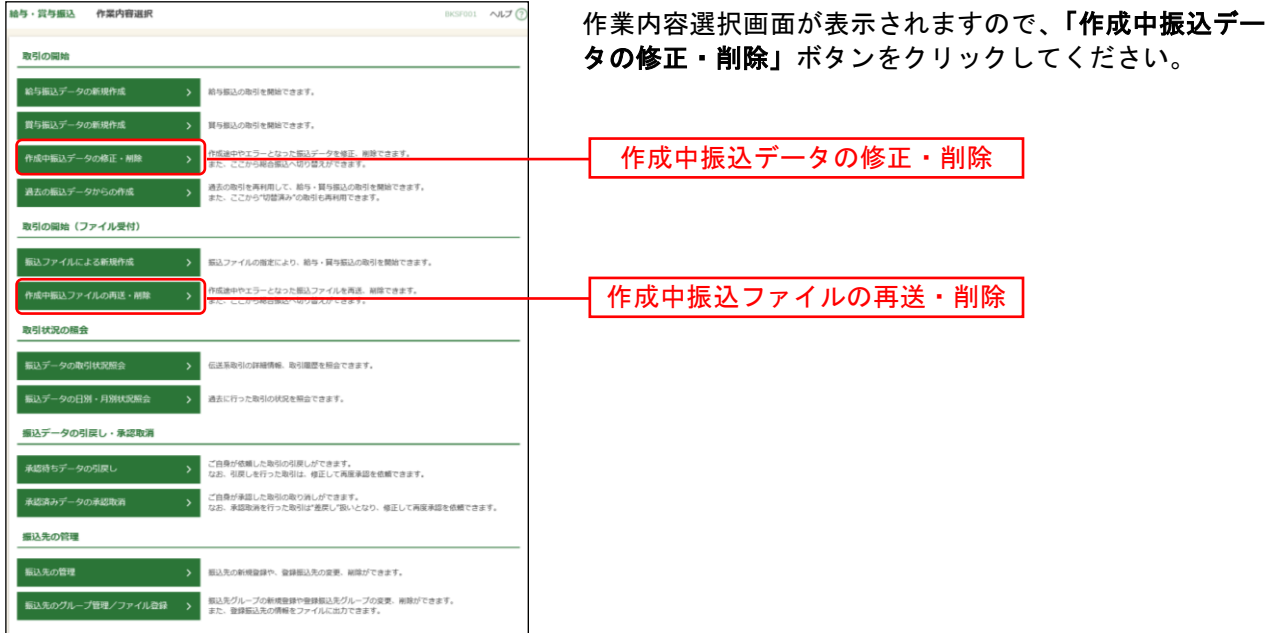

※「作成中振込ファイルの再送・削除」ボタンをクリックすると、振込ファイルを指定して、データ送信時限の経過 (振込指定日の指定可能範囲外)等でエラーとなった取引が表示されます。 当該エラー取引につきましても、総合振込へ切り替えることができます。

# 手順**3** 作成中取引を選択

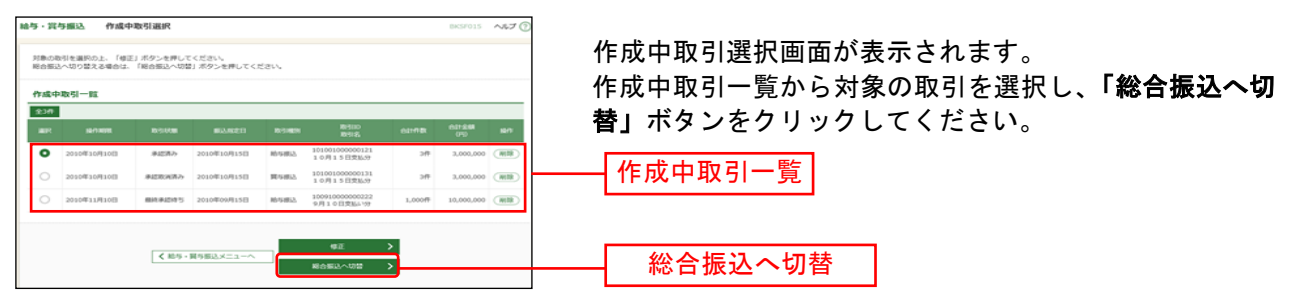

※「修正」ボタンをクリックすると、作成中の振込データを修正することができます。

#### 手順**4** 切替確認

**MARINE LIBERT** 

 $\overline{\mathbf{R}}$  $\overline{u}$   $\overline{\phantom{a}}$ 

m.  $-$ 

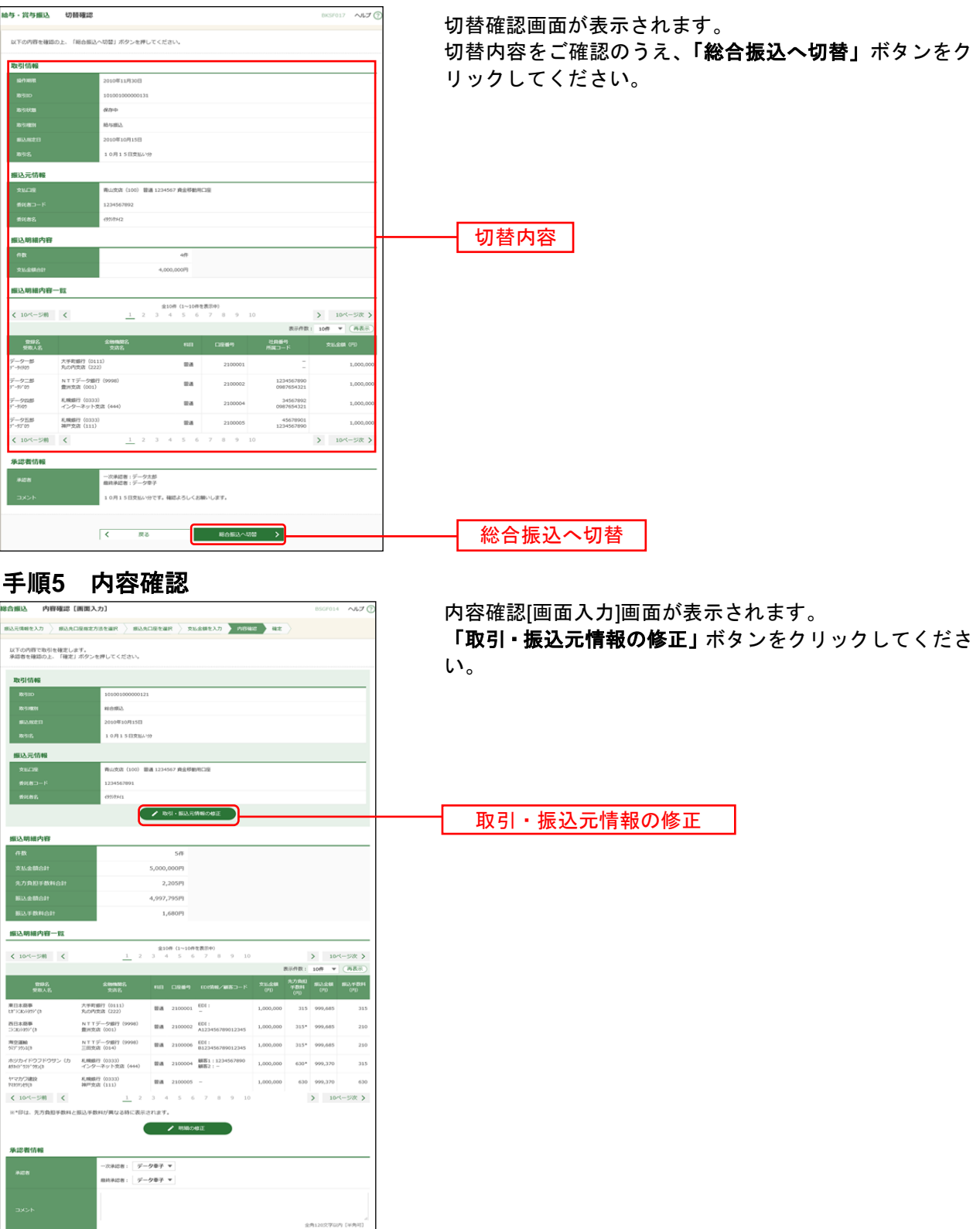

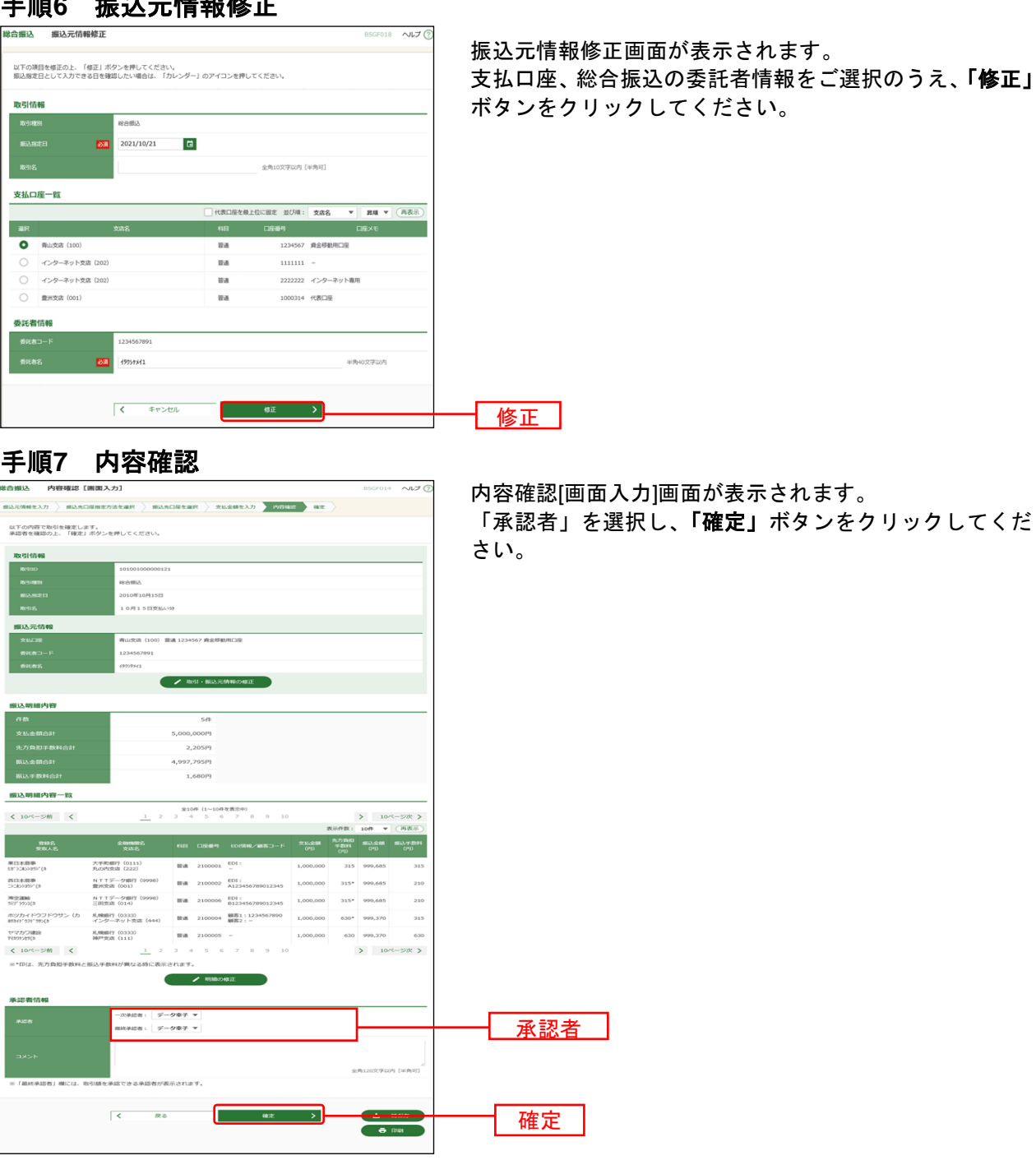

手順**6** 振込元情報修正

※承認者へのメッセージとして、任意で「コメント」を入力することができます。

※承認権限のあるユーザで、自身を承認者として設定した場合、「確定して承認へ」ボタンをクリックすると、続けて 振込データの承認を行うことができます。

※「印刷」ボタンをクリックすると、印刷用PDFファイルが表示されます。